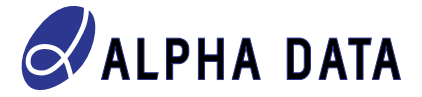

# **ADM-SDEV-CFG2 User Manual**

**Document Revision: 1.2 27th April 2021**

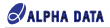

**© 2021 Copyright Alpha Data Parallel Systems Ltd. All rights reserved.**

**This publication is protected by Copyright Law, with all rights reserved. No part of this publication may be reproduced, in any shape or form, without prior written consent from Alpha Data Parallel Systems Ltd.**

Head Office

Address: Suite L4.

Telephone:  $+44$  131

US Office

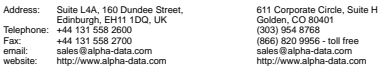

**All trademarks are the property of their respective owners.**

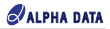

# **Table Of Contents**

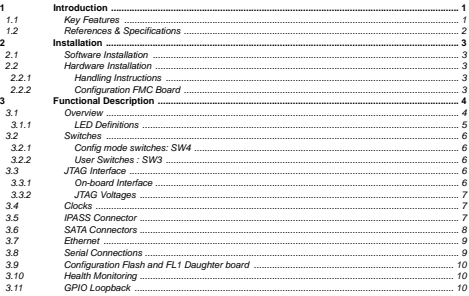

# List of Tables

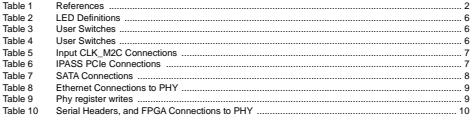

# List of Figures

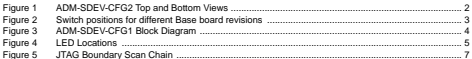

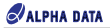

Page Intentionally left blank

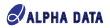

# <span id="page-4-0"></span>**1 Introduction**

The **ADM-SDEV-CFG2** configuration module **board** forms part of the ADA-SDEV-KIT3/4 space FPGA development kit.

The ADM-SDEV-CFG2 board replaces the ADM-SDEV-CFG1 in this kit. These configuration boards connect to the configuration FMC socket of the ADM-SDEV-BASE board, allowing the Xilinx tools to interrogate and configure its FPGA.

The CFG2 is compatible with every model of Base board.

## <span id="page-4-1"></span>**1.1 Key Features**

#### **Key Features**

- Used in combination with the ADM-SDEV-BASE board
- Can be used in combination with the ADM-SDEV-FL1 QSPI flash daughter board (Supplied as standard)
- Alternatively, FPGA configuration signals are broken out onto this board.
- Single width FMC mezzanine card form factor
- Gigabit Ethernet PHY for communication with FPGA
- Serial port for RS-232 communication with FPGA
- 2x SATA sockets, allows access to 2 high speed serial lanes of the Base board FPGA
- IPASS Connector, allowing remote PCIe connection to the Base board FPGA
- Backwards compatible FMC pinout to Rev 1 Config board
- JTAG header which passes through to base board to allow Vivado Hardware Manager configuration and debug
- Fixed LVDS clock output to the Base board FPGA
- USB connection to the Base boards system monitor, to allow reporting of system monitor values

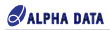

<span id="page-5-2"></span>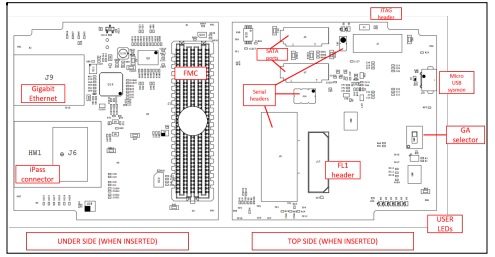

**Figure 1 : ADM-SDEV-CFG2 Top and Bottom Views**

# <span id="page-5-1"></span><span id="page-5-0"></span>**1.2 References & Specifications**

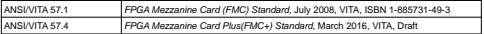

**Table 1 : References**

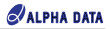

# <span id="page-6-1"></span><span id="page-6-0"></span>**2 Installation**

### <span id="page-6-2"></span>**2.1 Software Installation**

Please refer to the ADA-SDEV-KIT area on the Alpha-Data support site for access to system monitoring utilities, documentation and FPGA reference designs.

# <span id="page-6-3"></span>**2.2 Hardware Installation**

#### **2.2.1 Handling Instructions**

The components on this board can be damaged by electrostatic discharge (ESD). To prevent damage, observe ESD precautions:

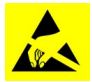

- Always wear a wrist-strap when handling the card
- Hold the board by the edges
- Avoid touching any components
- Store in ESD safe bag.

#### <span id="page-6-4"></span>**2.2.2 Configuration FMC Board**

Prior to applying power to the ADM-SDEV-BASE board, the ADM-SDEV-CFG2 board should be fitted into the Config FMC Socket (J2).

it is recommended that the PMC keying pillar should be fitted to the ADM-SDEV-BASE board. This will ensure that only an ADM-SDEV-CFG1 can be fitted to the config FMC Socket.

<span id="page-6-5"></span>Before powering on, adjust the GA selector switch depending on which generation of BASE board is being used. (See Below)

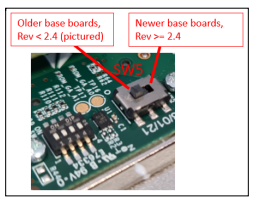

**Figure 2 : Switch positions for different Base board revisions**

# <span id="page-7-1"></span><span id="page-7-0"></span>**3 Functional Description**

# **3.1 Overview**

<span id="page-7-2"></span>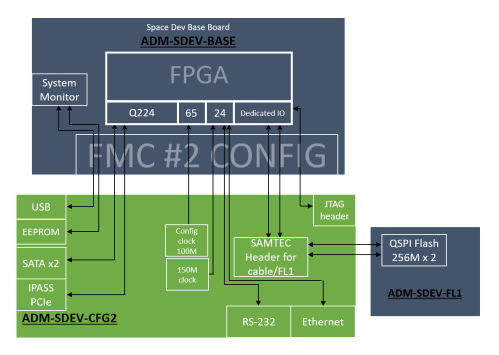

**Figure 3 : ADM-SDEV-CFG1 Block Diagram**

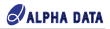

#### <span id="page-8-0"></span>**3.1.1 LED Definitions**

The position and description of the board status LED is shown in [LED Locations:](#page-8-2)

<span id="page-8-2"></span><span id="page-8-1"></span>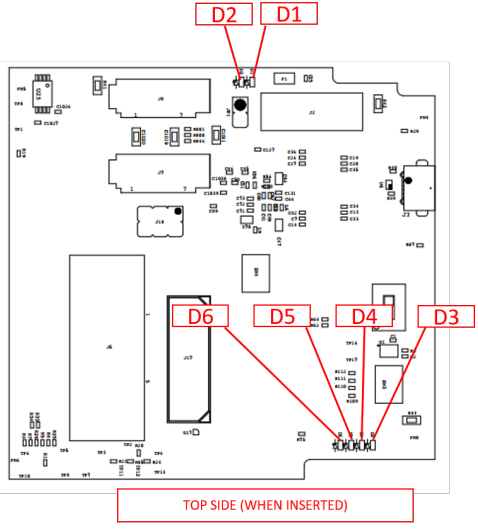

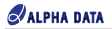

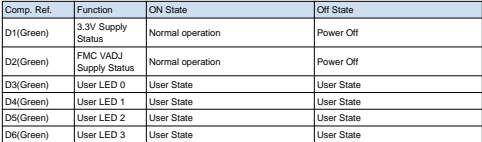

**Table 2 : LED Definitions**

### <span id="page-9-1"></span><span id="page-9-0"></span>**3.2 Switches**

#### <span id="page-9-5"></span>**3.2.1 Config mode switches: SW4**

The FPGA Configuration mode switches M[2:0] are broken out onto the CFG2 board so the user can switch the FPGA configuration mode. See Xilinx Ultrascale Architecture Configuration guide UG570 for more information.

| Comp. Ref.        | Function |
|-------------------|----------|
| Sw <sub>4_0</sub> | M[O]     |
| SW4_1             | M[1]     |
| SW4_2             | [M[2]    |
| $SW4_3$           | N/C      |

**Table 3 : User Switches**

#### <span id="page-9-2"></span>**3.2.2 User Switches : SW3**

The CFG2 board features four user switches which are connected to the Base board FPGA. The connections to the FPGA are shown below

| Comp. Ref.         | Function  | FPGA pin |
|--------------------|-----------|----------|
| ISW <sub>3</sub> 0 | USER SW 0 | AK32     |
| ISW <sub>3</sub> 1 | USER SW 1 | AI 32    |
| SW <sub>3</sub> 2  | USER SW 2 | A.131    |
| SW <sub>3</sub> 3  | USER SW 3 | AK31     |

**Table 4 : User Switches**

# <span id="page-9-4"></span><span id="page-9-3"></span>**3.3 JTAG Interface**

#### **3.3.1 On-board Interface**

The JTAG boundary scan chain can be accessed via a standard header (J2).

This allows the connection of the Xilinx JTAG cable for FPGA debug and QSPI Flash programming via the Xilinx toolchain.

The JTAG chain starts on the config FMC board and through the Base board, passing through the FPGA, the

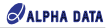

LPC FMC (if fitted) and the FMC+ (if fitted).

The scan chain is shown in [JTAG Boundary Scan Chain:](#page-10-5)

<span id="page-10-5"></span>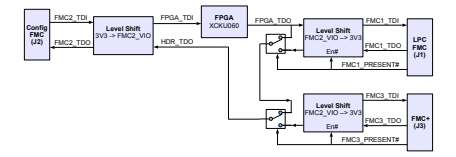

**Figure 5 : JTAG Boundary Scan Chain**

#### <span id="page-10-0"></span>**3.3.2 JTAG Voltages**

The Vcc supply provided to the JTAG cable on the config header is +3.3V and is protected by a poly fuse rated at 375mA.

<span id="page-10-1"></span>The voltage level of the JTAG chain on the ADM-SDEV-BASE board is set to the config FMC adjustable voltage FMC2\_VIO.

### <span id="page-10-3"></span>**3.4 Clocks**

The **ADM-SDEV-CFG2** board can provides two different clock sources to the Base board FPGA.

One clock source is generated by an on board oscillator and the other can be input via connector J4.

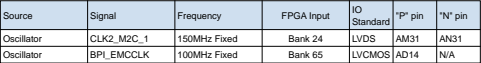

**Table 5 : Input CLK\_M2C Connections**

# <span id="page-10-4"></span><span id="page-10-2"></span>**3.5 IPASS Connector**

One of the high speed serial lanes is connected to an IPASS connector for remote PCIe connection.

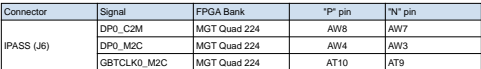

#### **Table 6 : IPASS PCIe Connections**

<span id="page-11-0"></span>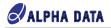

# <span id="page-11-1"></span>**3.6 SATA Connectors**

The ADM-SDEV-CFG1 board has two standard right angle SATA receptacles for use with SATA compliant storage devices.

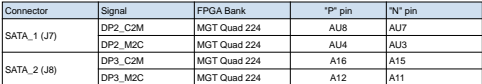

**Table 7 : SATA Connections**

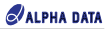

### <span id="page-12-2"></span><span id="page-12-0"></span>**3.7 Ethernet**

There is a Gigabit Ethernet PHY on the CFG2, connected to the Base board using RGMII. There is an ethernet example design available from Alpha Data's website for this board

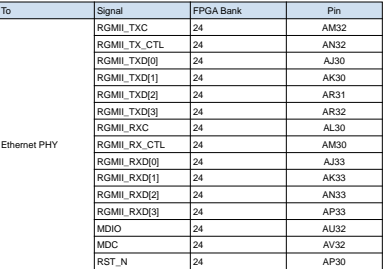

**Table 8 : Ethernet Connections to PHY**

<span id="page-12-3"></span>**STOP** To ensure the correct operation of the LEDs on the ethernet jack, the LED configuration register inside the ethernet PHY must be set correctly. Failure to do so may affect the reliability of the PHY itself.

These register writes are performed in the example design.

The required writes are as follows:

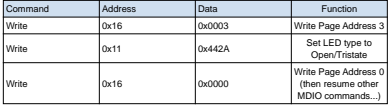

**Table 9 : Phy register writes**

## <span id="page-12-4"></span><span id="page-12-1"></span>**3.8 Serial Connections**

There is a UART chip on the board, it has two channels, across 3 different pinout types. J5 and JP1 share transceiver 1, and J18 is connected to transceiver 2.

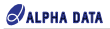

| Iто                | Signal      | FPGA Bank | Pin  |
|--------------------|-------------|-----------|------|
| $D-SUB (J5)$       | P1 COM1 TXD | 24        | AV19 |
|                    | P1 COM1 RXD | 24        | AW18 |
| 2 Pin header (JP1) | P1 COM1 TXD | 24        | AV19 |
|                    | P1 COM1 RXD | 24        | AW18 |
| 6 Pin header (J18) | P1 COM2 TXN | 24        | AT18 |
|                    | P1 COM2 TXP | 24        | AT18 |
|                    | P1 COM2 RXN | 24        | AT17 |
|                    | P1 COM2 RXP | 24        | AT17 |

**Table 10 : Serial Headers, and FPGA Connections to PHY**

### <span id="page-13-0"></span>**3.9 Configuration Flash and FL1 Daughter board**

There is a config header on the board, A Samtec QSH-030-01-F-D-A-K. This is connected to the Base Board FPGA's SMAP and BPI configuration pins. By default, the CFG2 is supplied with the FL1 daugher board. This supplies two flash devices (MT25QU256ABA8E12-1SIT) to the FPGA Configuration pins which can be configured to hold an FPGA design using Vivado. The FPGA can boot from these flash devices.

<span id="page-13-1"></span>The user may develop a custom breakout cable or board for these pins to meet their own configuration requirements. For the connector pinout, please see the CFG2 schematic

# **3.10 Health Monitoring**

The **ADM-SDEV-BASE** has the ability to monitor temperature and voltage to maintain a check on the operation of the board. The monitoring is implemented using the Atmel AVR microcontroller.

<span id="page-13-2"></span>The system monitor microcontroller can be accessed via the USB connector (J3), please refer to the ADM-SDEV-BASE user manual for more information.

## **3.11 GPIO Loopback**

Many of the unused FMC GPIO signals are looped back on the ADM-SDEV-CFG2 board for test purposes.

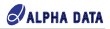

# **Revision History**

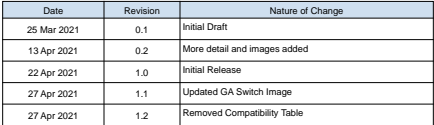

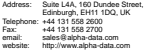